Instrukcja zgłaszania usterek w zakresie dostaw sprzętu komputerowego wraz z niezbędnym oprogramowaniem na potrzeby organów prowadzących szkoły i placówki oświatowe.

Acer TMP215-54

# W celu zgłoszenia komputera do naprawy gwarancyjnej należy skontaktować się z serwisem Acer za pomocą:

- W celu zgłoszenia komputera do naprawy gwarancyjnej należy skontaktować się z serwisem Acer za pomocą:<br>1. Formularza online, dostepnego na stronie <u>www.acer.pl</u> instrukcja korzystania dostępna na kolejnych<br>stronach.<br>2. K stronach.
- 2. Kontaktu poprzez infolinię serwisową Acer, pod numerem telefonu: 22 209 89 88

### ! ! ! W celu jak najszybszego przeprocesowania zlecenie serwisowego, zaleca się stosowanie formularza zgłoszeniowego. ! ! !

Zaleca się zachowanie oryginalnego opakowania laptopa (pudełka), aby w przypadku konieczności wysłania<br>sprzętu do serwisu za pomocą usługi door-to-door, nie uległ on przypadkowemu uszkodzeniu mechanicznemu<br>w wyniku zastoso

#### Wybierz "Wsparcie".

Zgłoszenie formularz online

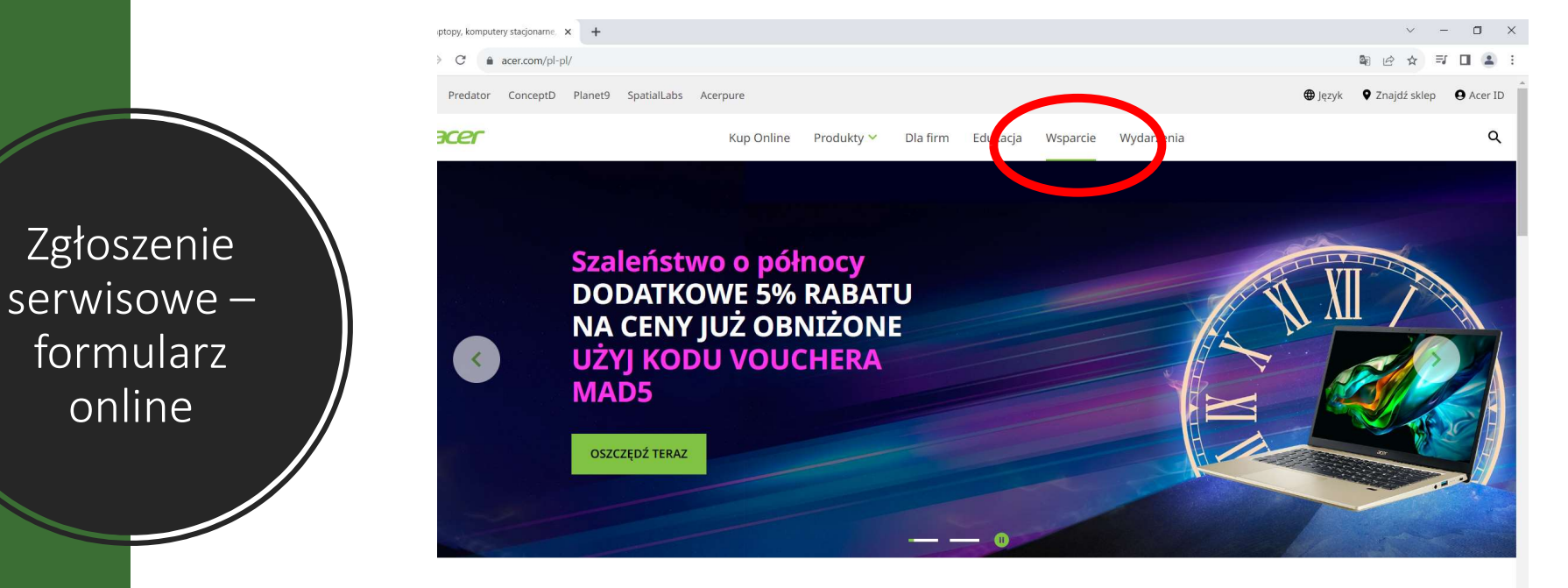

ww.acer.com/pl-pl/support

Przeglądaj popularne kategorie

# Wybierz "Kontakt z Acer".

 $\leftarrow$ 

Zgłoszenie serwisowe – formularz online

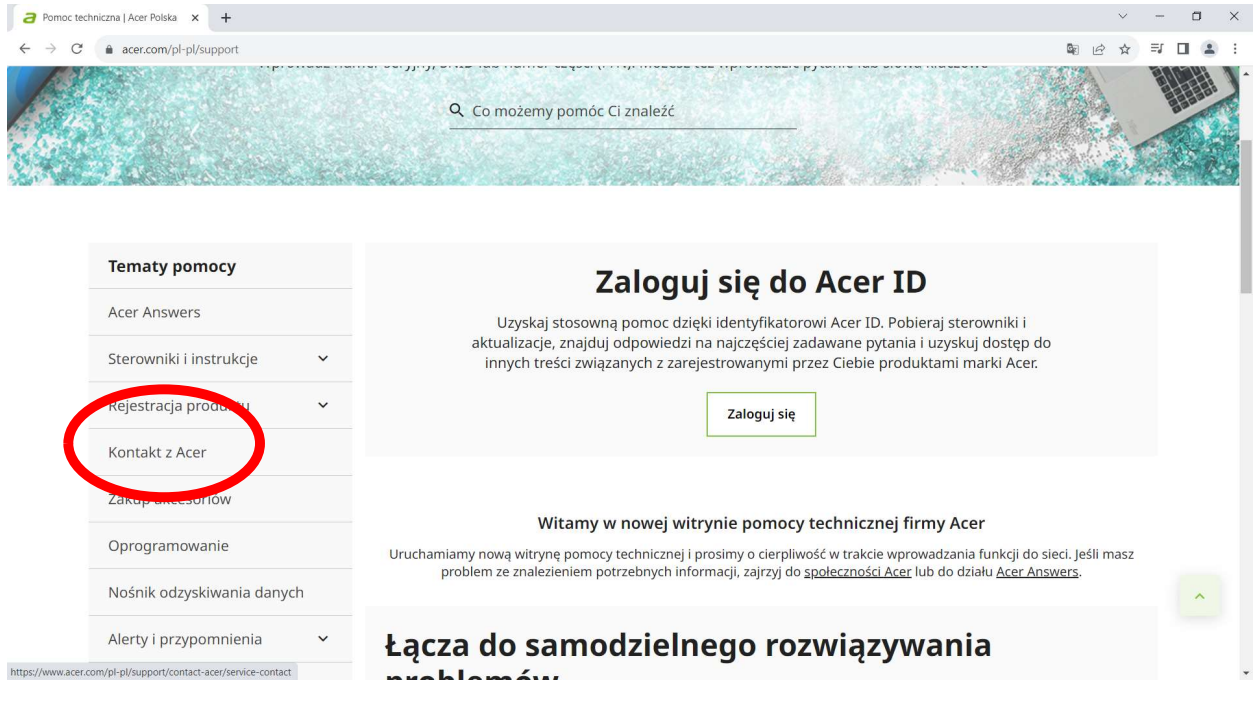

# Wybierz "Napraw mój produkt Acer".

 $\leftarrow$   $\rightarrow$ 

Zgłoszenie serwisowe – formularz online

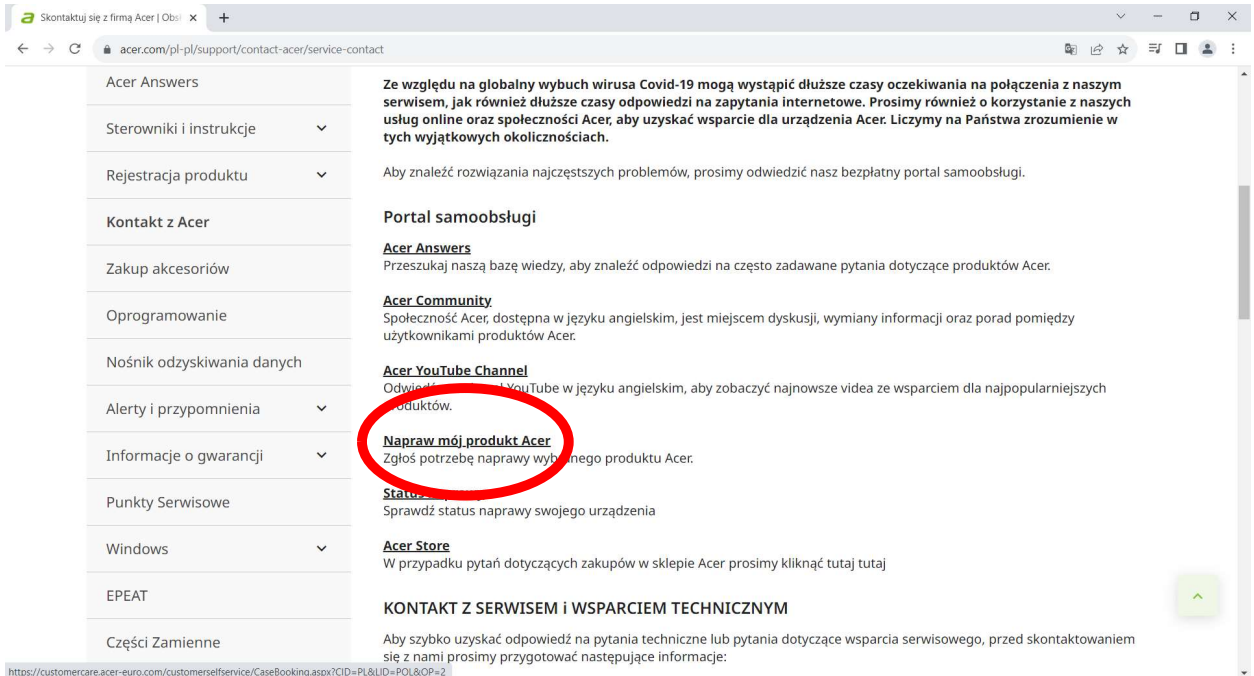

https://customercare.acer-euro.com/customerselfservice/CaseBooking.aspx?CID=PL&LID=POL&OP=2

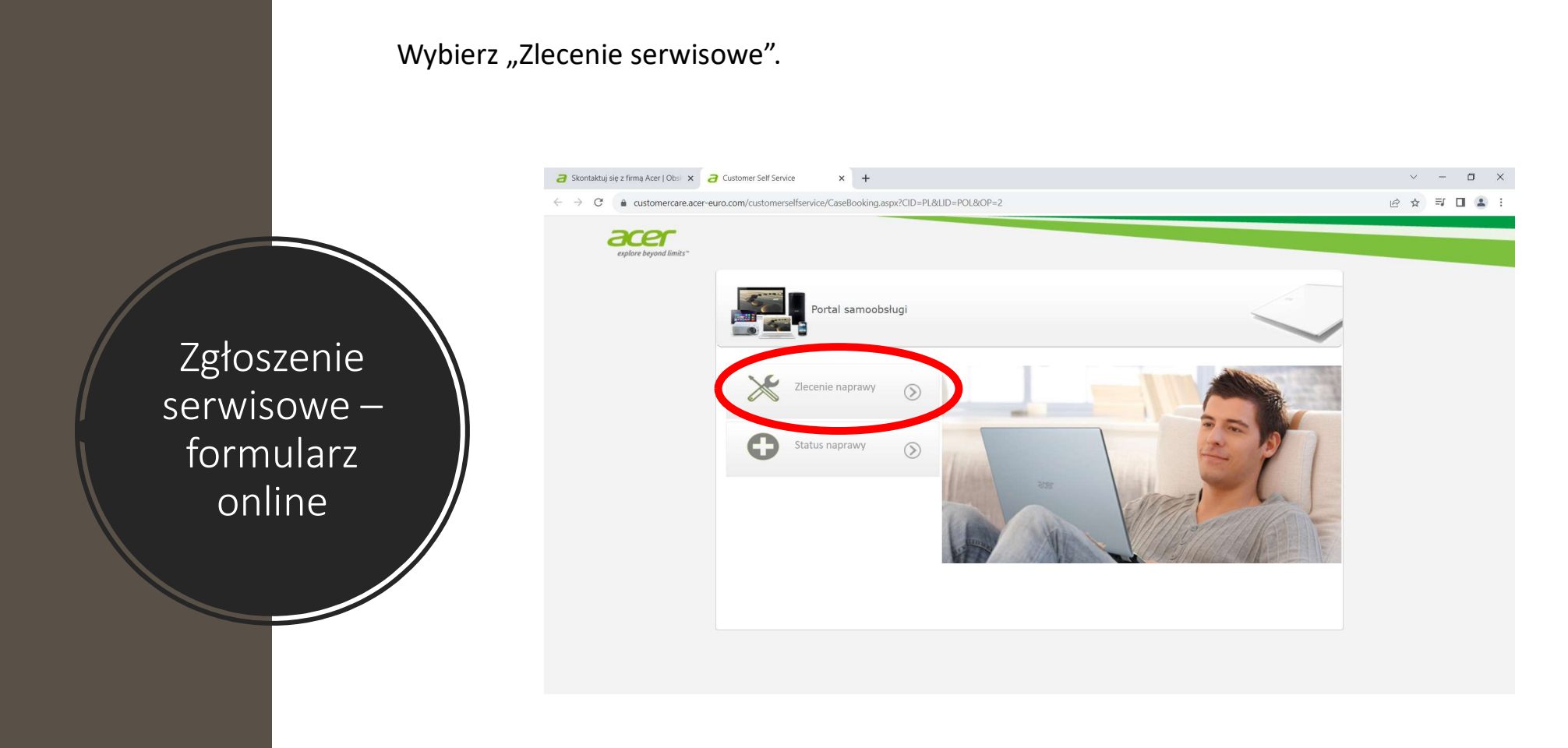

Wybierz "Numer seryjny" z listy rozwijanej, oraz wpisz numer seryjny swojego komputera i kliknij "szukaj". Skontaktuj się z firmą Acer | Obsi X and Customer Self Service  $\times$  +  $\equiv$  $\Box$  $\times$ ← → C 
A customercare.acer-euro.com/customerselfservice/CaseBooking.aspx?CID=PL&LID=POL&OP=2 2 ☆ ■ ■ ▲ : acer Portal samoobsługi Zgłoszenie Wyszukanie sprzętu Informacje na<br>temat sprzetu  $\odot$ serwisowe – Opcja wyszukania Wprowadź numer Numer seryjny Wyszukiwany tekst formularz Wyszukanie sprzetu Wprowadż numer seryjny Znajdź swój sprzęt Acer przy użyciu numeru seryjnego, SNID lul online Jak znajdę numer seryjny lub SNID? Automatyczne wykrywanie numeru seryjnego

W kolejnym kroku zobaczysz wprowadzone przez siebie dane, oraz datę zakupu. Jeśli wszystkie dane są poprawne, przejdź dalej i kliknij w zieloną strzałkę.

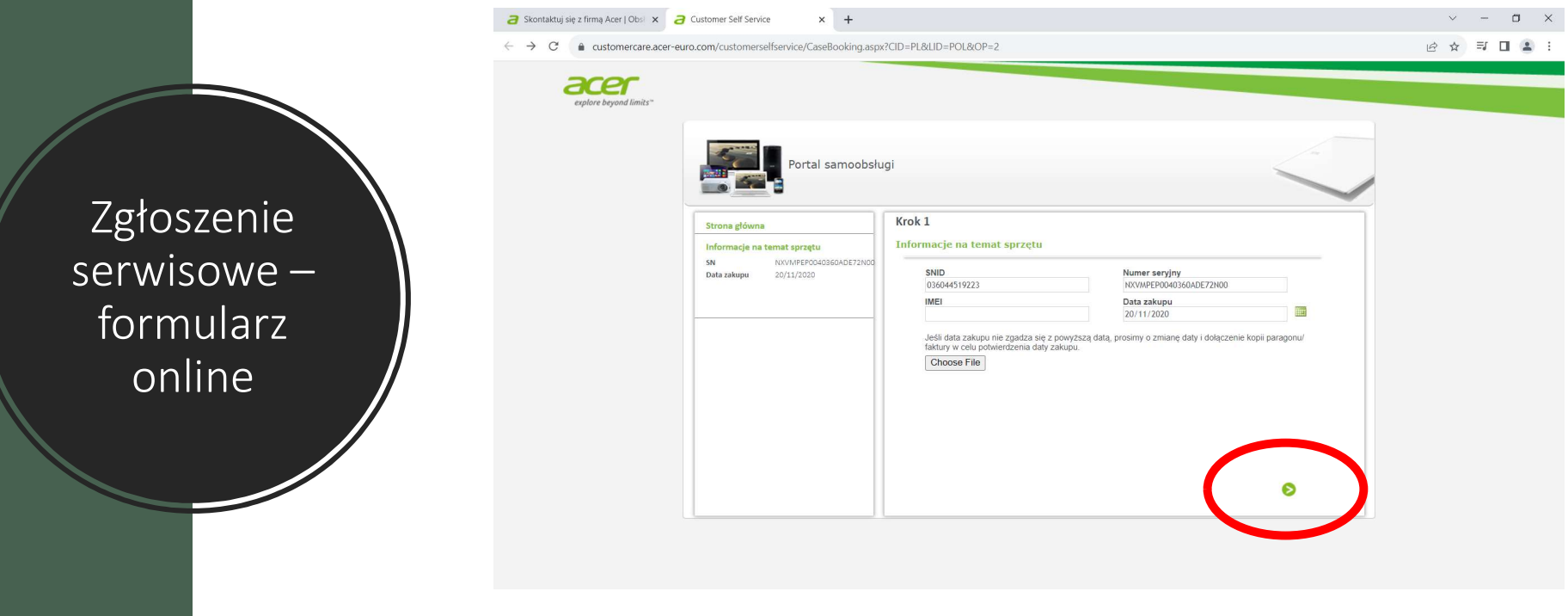

Opisz swoją usterkę, postaraj się aby informacje były jak najbardziej szczegółowe. Unikaj opisów ogólnikowych typu "nie działa". Podaj hasło do systemu jeśli występuje. Następnie przejdź dalej klikając w zieloną strzałkę.

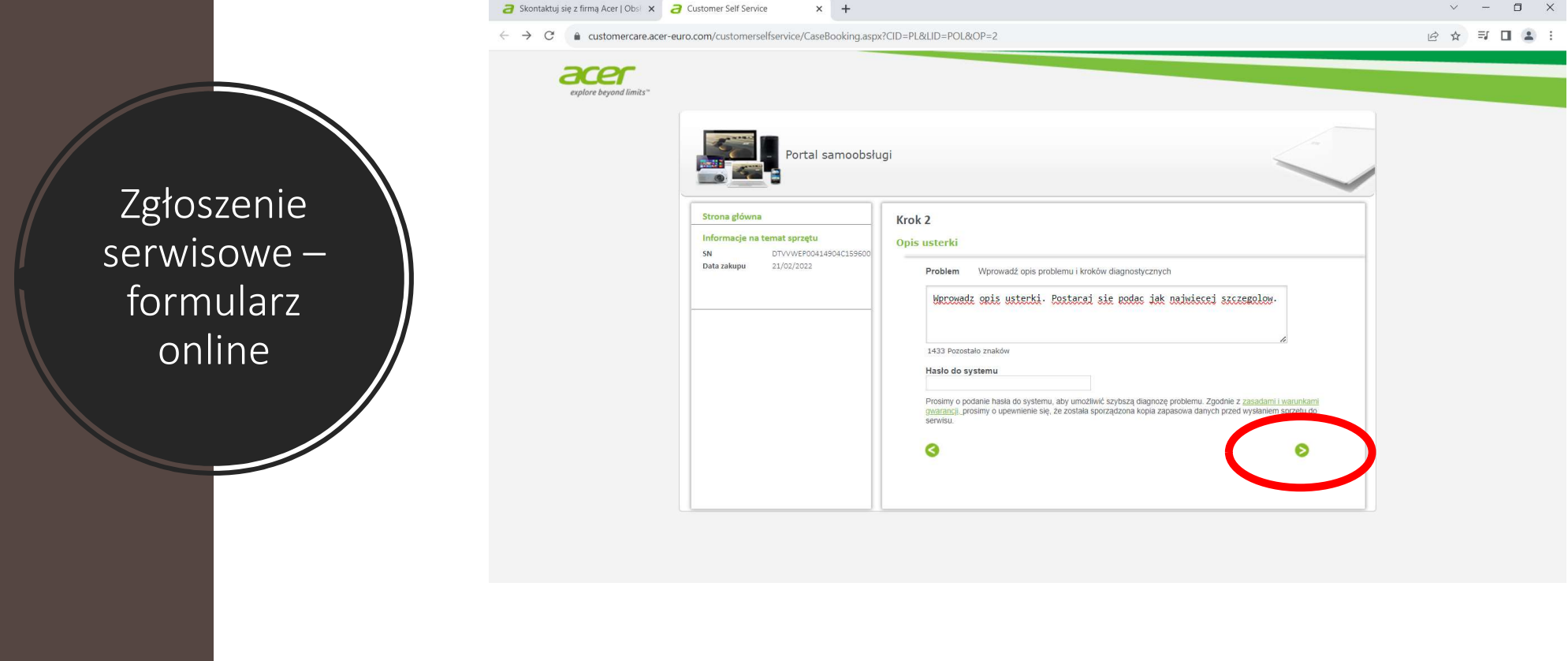

Podaj swój adres e-mail oraz kod pocztowy i przejdź dalej.

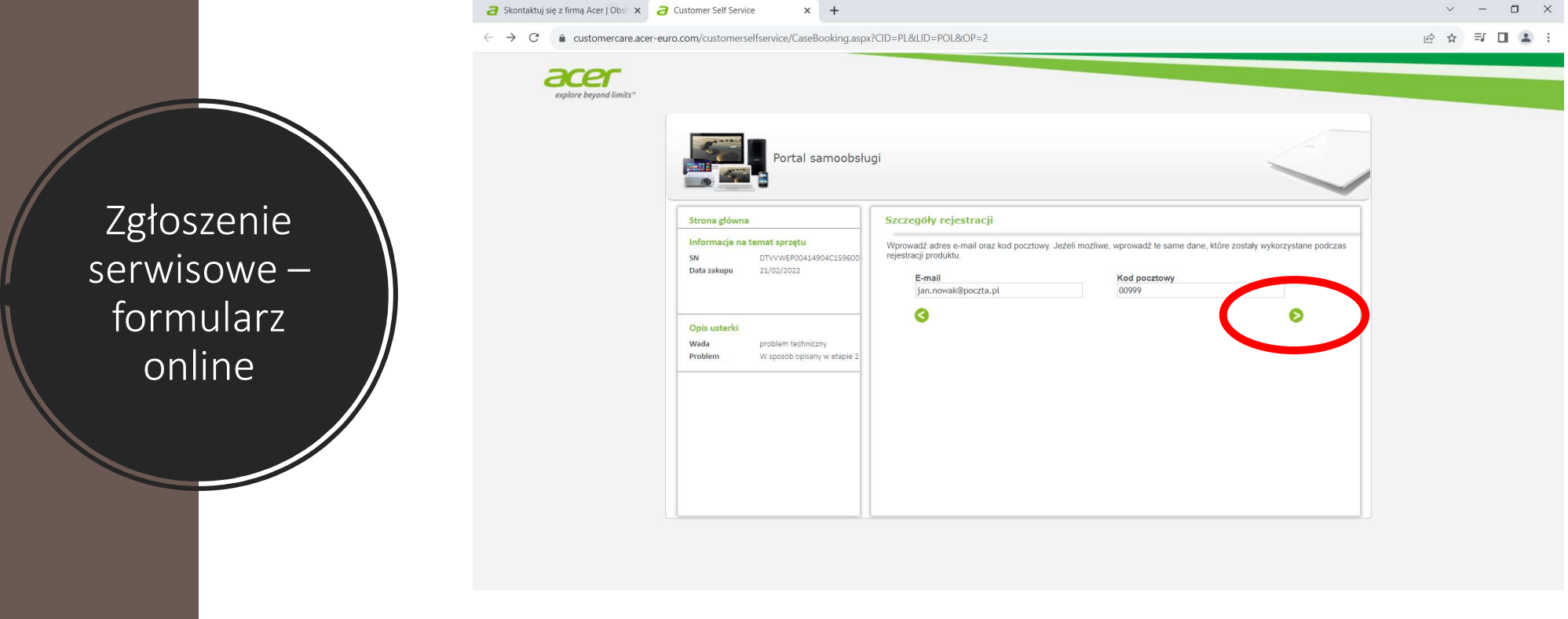

Uzupełnij pozostałe dane. Dodatkowo zaznacz odpowiedni kwadrat definiujący czy jesteś konsumentem czy też użytkownikiem biznesowym. Potwierdź zapoznanie się z polityką prywatności i przejdź dalej.

Pole e-mail nie może zostać puste. Podaj numer telefonu pod którym będziesz dostępny. Pod ten numer będzie dzwonił serwis.

Zgłoszenie acer serwisowe – formularz online

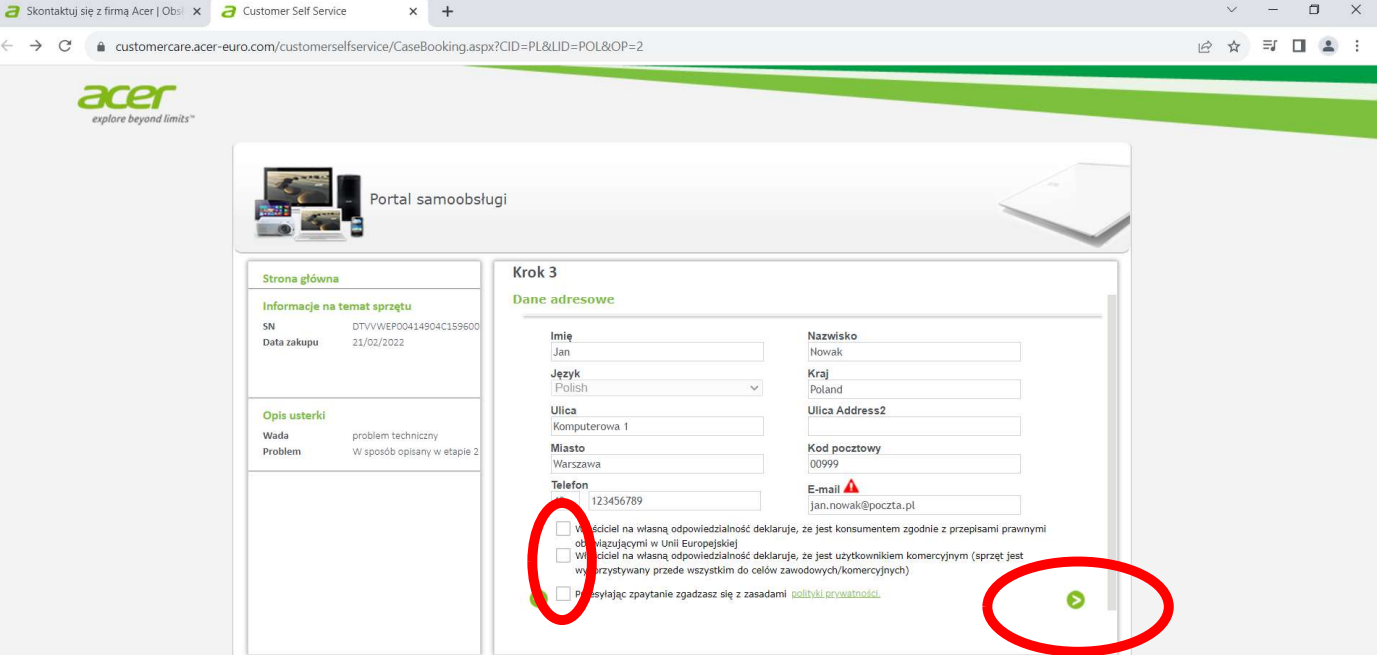

Potwierdź przeczytanie i zrozumienie instrukcji, przepisz kod z obrazka i przejdź dalej.

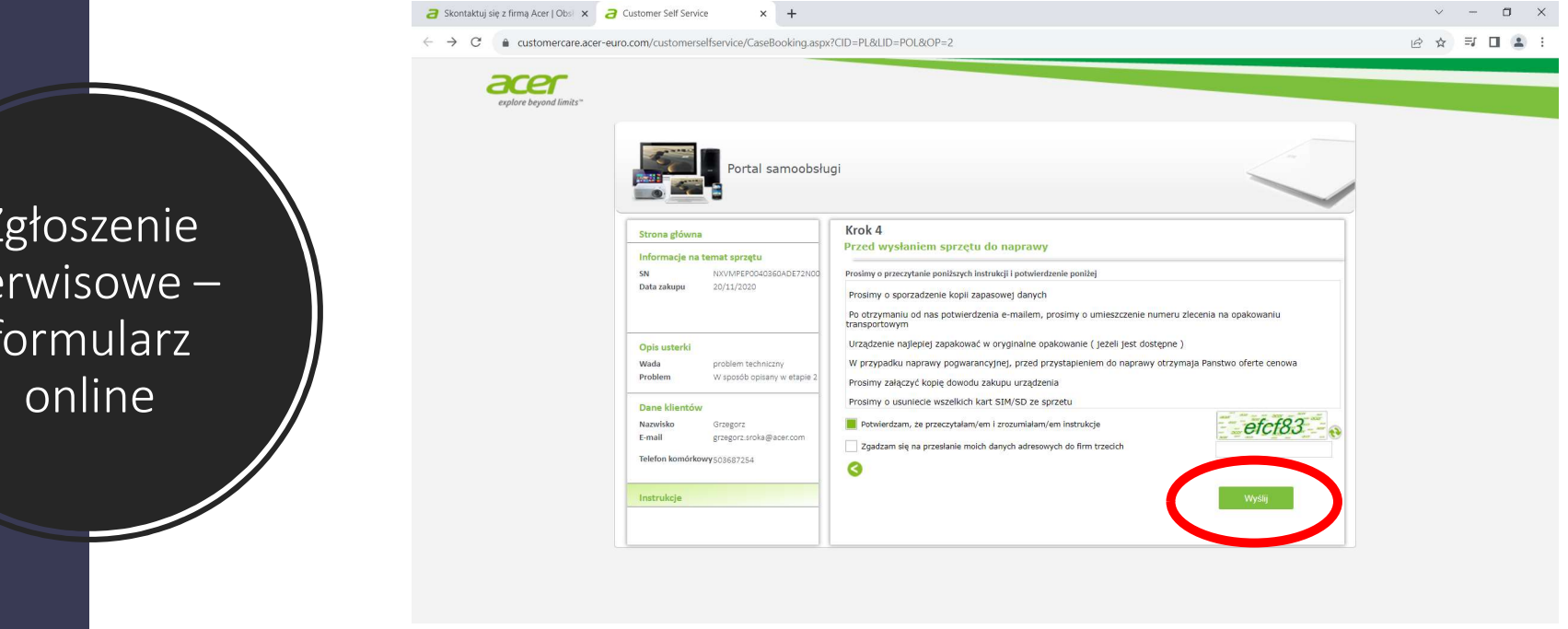

Zgłoszenie serwisowe – formularz

Twoje zgłoszenie zostało wysłane. Na adres e-mail otrzymasz potwierdzenie przyjęcia zgłoszenia.

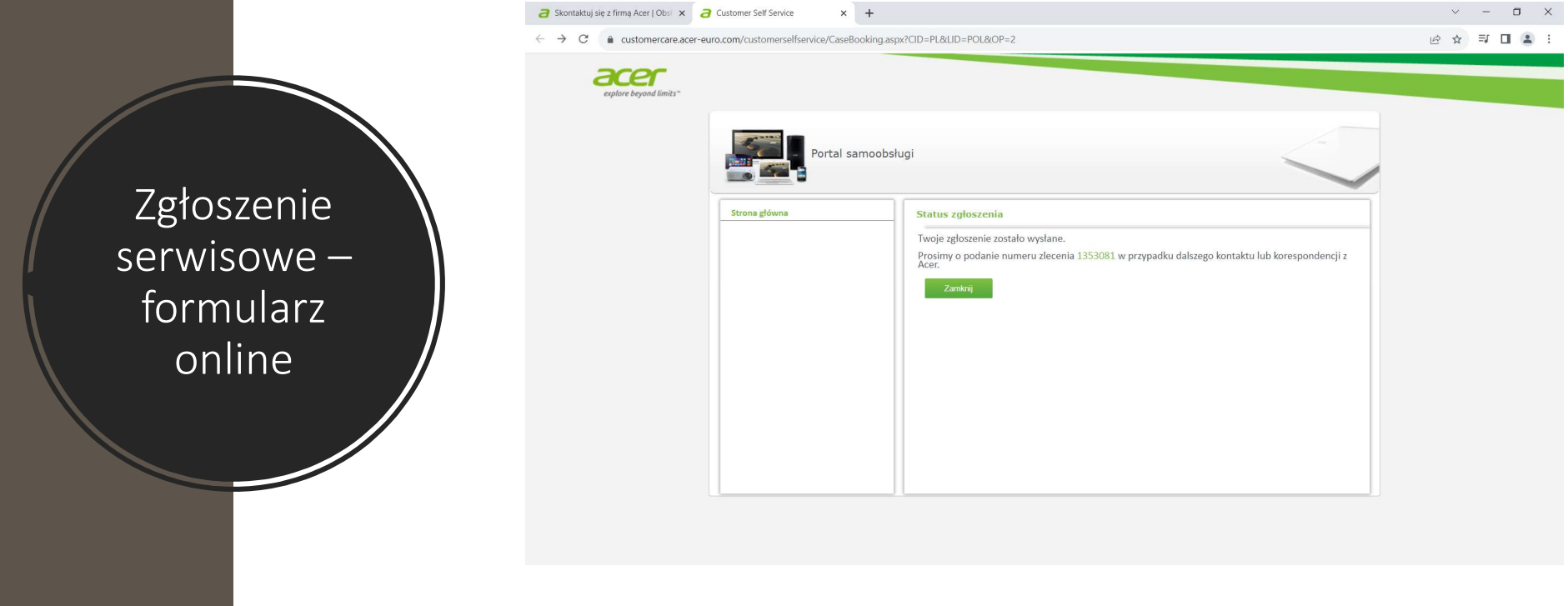

Przykładowa treść przyjęcia zgłoszenia serwisowego.

Pod nr telefonu podany w formularzu będzie dzwonić osoba z serwisu celem ustalenia szczegółów naprawy.

Zgłoszenie Serwischen Reich erster Einglish Rever translate from: Polish Translation preferences formularz online and a poważaniem,

Zlecenie naprawy Reference ID 1353081

noreply.emea@aceremail.com ŃF

Zgłoszenie zostało zarejestrowane. Odpowiedź zostanie przesłana niebawem.

W przypadku dodatkowych zapytań, prosimy o podanie numeru zgłoszenia ID 1353081

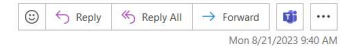

Jeśli chcesz skorzystać z infolinii, zastosuj się do poniższych informacji, które dostępne są również na stronie www.acer.pl, w zakładce "Wsparcie".

Skontaktuj się z firmą Acer | Obsi X a Customer Self Service  $\sim$  $\Box$  $x$  +  $\leftarrow$   $\rightarrow$   $\mathbb{C}$   $\bullet$  acer.com/pl-pl/support/contact-acer/service-contact Q @ \* F O 1 EPEAT KONTAKT Z SERWISEM I WSPARCIEM TECHNICZNYM Aby szybko uzyskać odpowiedź na pytania techniczne lub pytania dotyczące wsparcia serwisowego, przed skontaktowaniem Części Zamienne się z nami prosimy przygotować następujące informacje: · numer SNID lub numer seryjny sprzętu (Jak znajdę numer seryjny lub SNID?) Gdzie znajduje się numer · jeżeli jest to możliwe, wskazany jest bezpośredni dostęp do urządzenia, który będzie przedmiotem rozmowy seryjny? Jeżeli kontaktujesz się w związku ze sprzętem, który jest w trakcie naprawy, wówczas przygotuj: · numer zlecenia otrzymany przy otwarciu zgłoszenia Zgłoszenie Serwis jest otwarty od poniedziałku do piątku, w godz. 8:00 - 17:00 (w dni świąteczne Serwis jest nieczynny) PORTAL SAMOOBSŁUGI serwisowe – Odwiedź nasz portal samoobsługi, aby: · zgłosić sprzet do naprawy nr infolinii · sprawdzić status naprawy ZGŁOSZENIE ZAPYTANIA ONLINE Prześlij zapytanie wykorzystując nasz formularz online PRZEWODNIK VIDEO Uzyskaj pomoc zgromadzoną w bibliotece video How-To Videos (język angielski) **CZAT** Nie czekaj na połączenie przez telefon i skorzystaj z chatu z jednym z naszych konsultantów. **WSPARCIE TELEFONICZNE** Jeżeli masz pytanie techniczne i chcesz porozmawiać bezpośrednio z konsultantem, skontaktuj się z nami telefonicznie pod  $\hat{\phantom{a}}$ jednym z podanych numerów: 22 209 89 88\*